#### Branching and Merging by Shannon Lee, Jonathan Miedel, and Alvin Wang

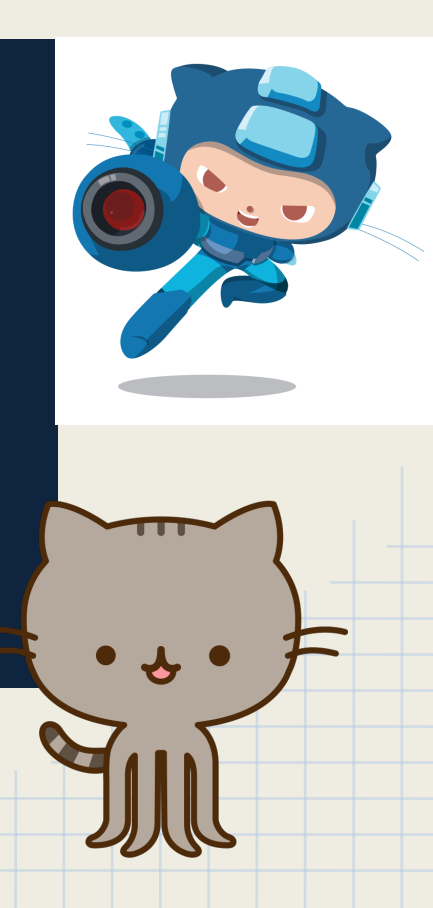

# Last Time on Git

- git pull
- git checkout
- git reset
- git blame
- rebase interactive

# Pop Quiz!

- 1. What is git pull used for?
- 2. What is the index?
- 3. Explain the difference between git reset --soft, --mixed, and --hard?
- 4. What are HEAD and master?
- 5. What is the difference between git reset <file> and git reset <commit>?
- 6. Name a use and danger for git rebase interactive.
- 7. What is git checkout for?
- 8. How are commits identified in git?
- 9. How do you reconcile a detached HEAD?

### What is a branch?

- A branch is essentially a pointer to a commit in your git history
- master is the default branch
- Creating a branch is as simple as creating a new pointer to a commit in Git

# An Example from Pro Git

\$ git branch testing

This creates a new pointer at the same commit you're currently on (see Figure 3-4).

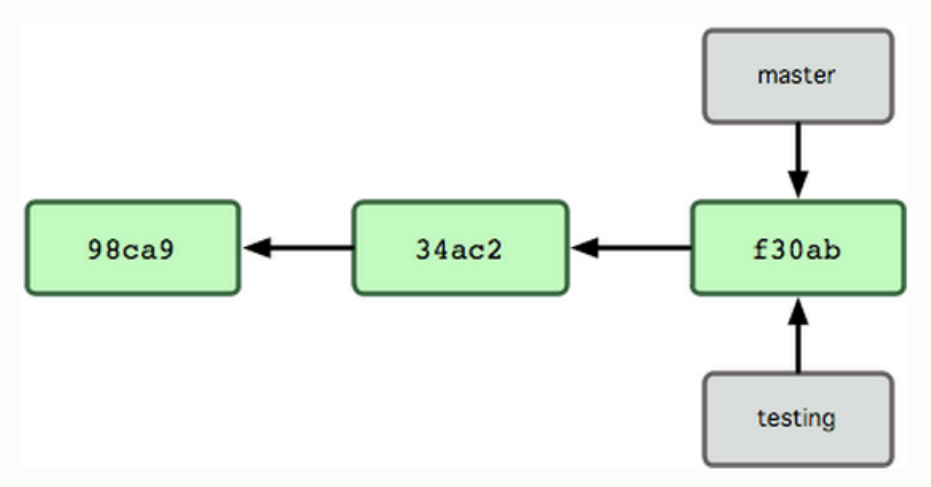

Figure 3-4. Multiple branches pointing into the commit's data history.

## Git Branch

git branch - shows local branches; -a will show all git branch <br />branch> - creates a branch off of HEAD git status - this will tell you what branch you are currently on

git remote show origin - a lot of useful information about which branches are tracked and which need updates

# Branching is Good

#### Pros:

- Allows for more isolation in workflow
- Allows for feature-based development

#### Cons:

- More confusing
- commit history get more convoluted
- hotfixes / security leaks are not applied immediately

# Branch Naming Conventions

#### ● Short

- **Descriptive**
- Separated by "/"'s
- **Examples** 
	- tooltip/positioningFix
	- parallax/responsiveFix

#### Example Branch Workflow

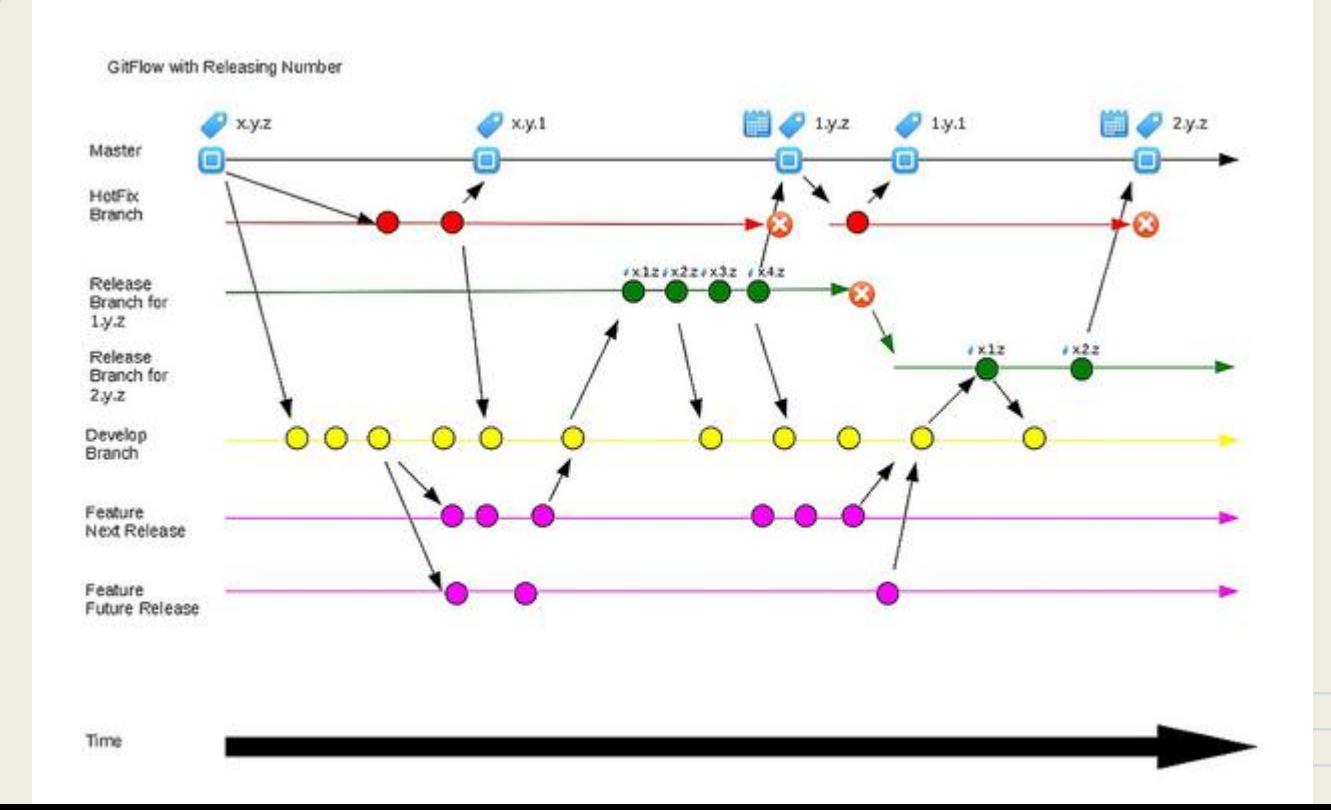

# **Deleting Branches**

• git branch -d <branchname>

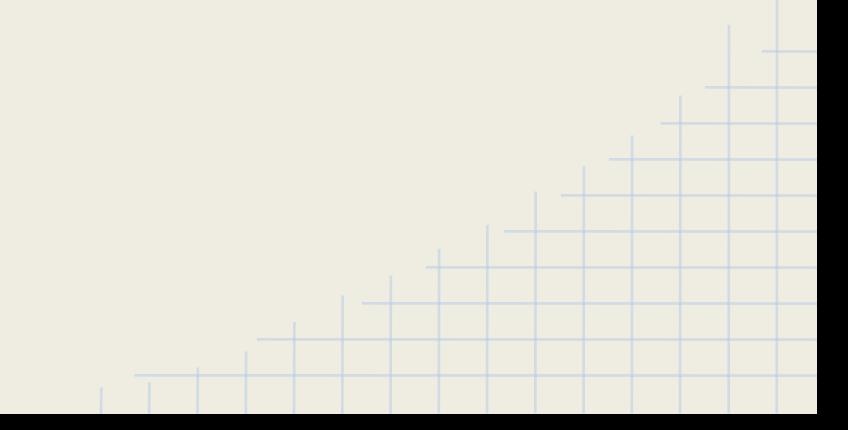

# Git Checkout (again)

#### git checkout

- o git checkout <br anch>
	- checks out a branch
- o git checkout -b <br />branch>
	- creates a new branch and moves you to it

# Merging

- It serves to integrate a branched tree back into a single tree
- Two main algorithms in Git
	- Fast-Forward
		- used by default if the branches have not diverged
	- 3-Way merge
		- uses diff3 to create the merge-commits we saw last time. 3-way refers to local, remote, commonancestor

# The Two Algorithms

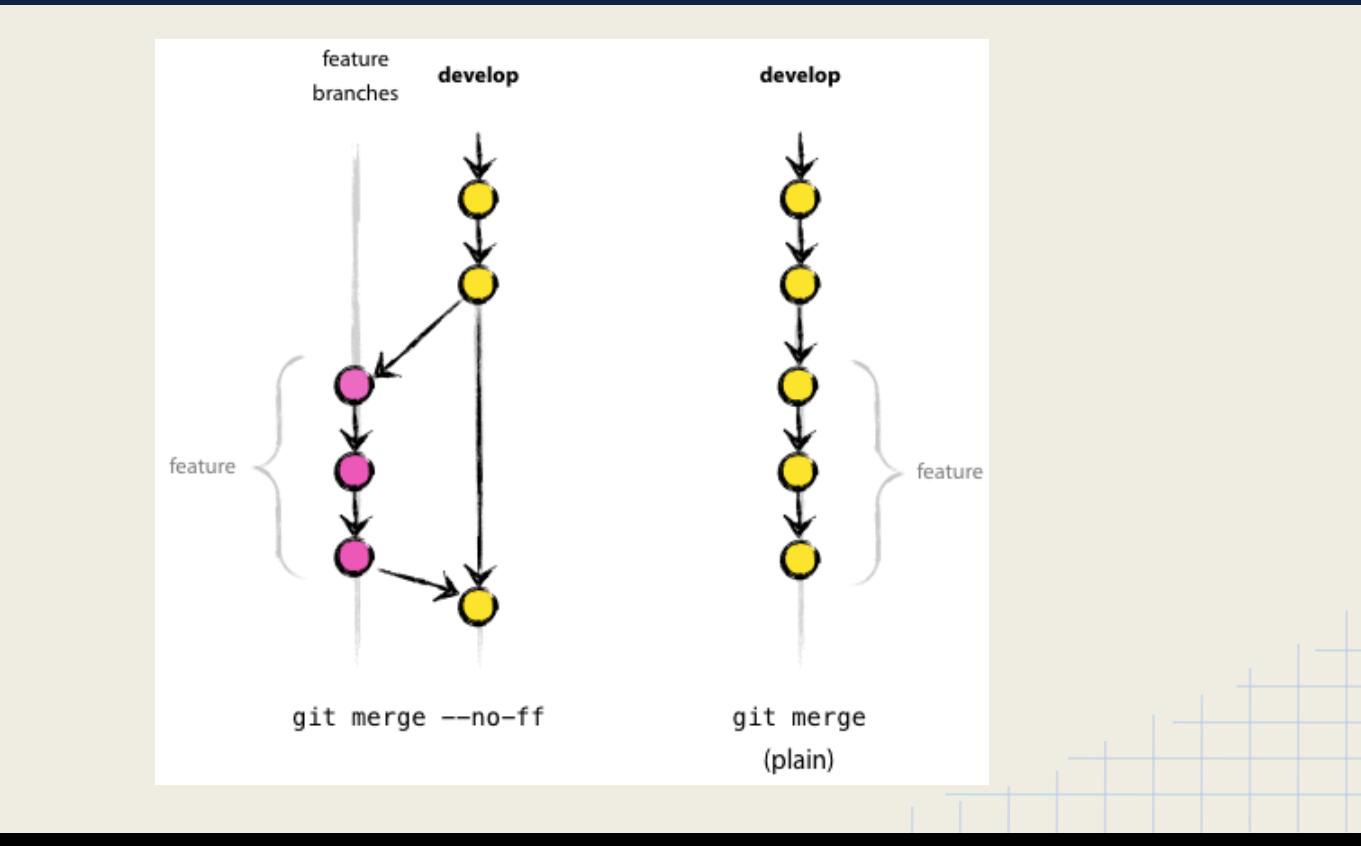

# Git Merge

- git merge <branch>
- $-$ no-ff
- -- no-commit

# Merge Conflicts

- Merge conflicts occur when the process of merging does not go smoothly
	- Often happens if two people edit the same line
- Git will mark the file where the conflict occurred
	- You can resolve these manually
	- A wide variety of tools can be used to assist (next week)

# Merge Demo

# Pushing Branches to Remote

- simple (default in git 2.0)
	- pushes only the current branch
- matching
	- pushes all local branches if they already are tracked on remote
- git config --global push.default matching

### Deleting remote branches

git push origin --delete <branch>

 $\bullet$ 

#### Deleting Remote Branch Demo

### Fork

#### **GitHub feature**

- Creates a copy of a repository in your own space
- Useful if you wish to contribute to repositories you do not have permissions for
- Also useful if using a repository as a base for a project

# Forking Demo

### Homework

- fork HW3 under your account
- clone it
- on master branch, reset back to the second commit so that the changes from the latest 3 commits are kept in your index.
- create a new branch called "HWBranch" and switch to it
- commit your index to the new branch with the message "readded changes"
- merge newFeature branch into the branch you just created successfully using git merge origin/newFeature; make sure you are on HWBranch when doing so
- You will get a conflict, resolve them manually by taking the changes from newFeature branch, commit after you resolve the conflicts with the message, "fixed merge conflicts"
- push only the HWBranch to your repo
- Once you are done, create an issue on Github on the Git-Stuco/HW3 repo with your andrewid as the title and a URL link to your forked repo as the body of the issue.

# Complete HW git log

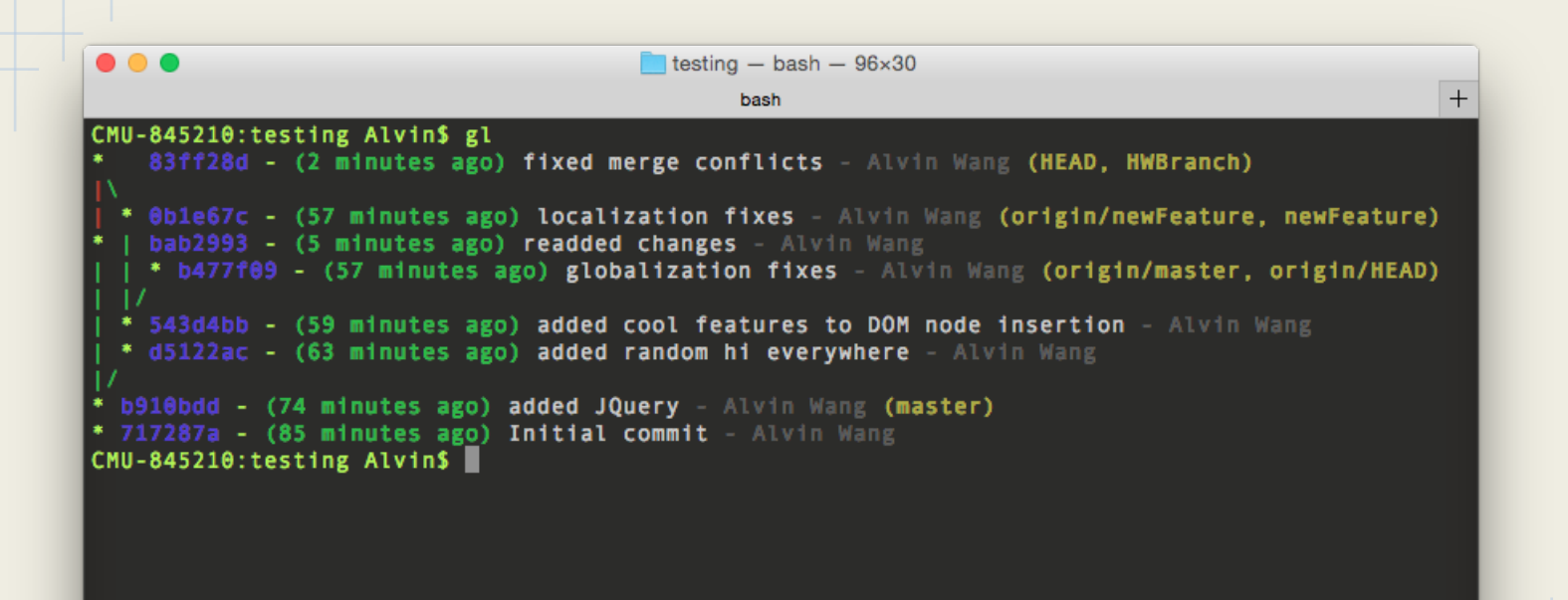

### Next Week in Git

- More advanced merge conflict resolution
- Tools to aid in the merge process

### **Extra Topics**

**SSH** git git gc